**Sürüm 7.5**

# **Hızlı Başlama Kılavuzu**

**Bu kılavuz, IBM Business Monitor kuruluşu için gereken temel bilgileri içerir.**

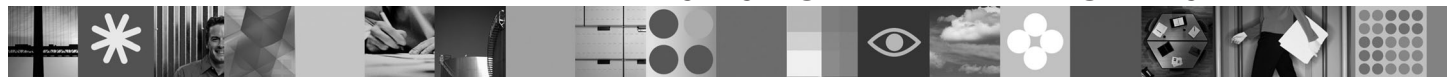

**Ulusal dil sürümü:** Hızlı Başlama Kılavuzu'nun başka dillerdeki sürümleri için, Quick Start DVD'sindeki PDF biçimli dosyalara bakın.

## **Ürüne genel bakış**

IBM® Business Monitor, iş başarımınızın görünümünü gerçek zamanlı olarak gösteren kapsamlı bir iş etkinliği izleme (business activity monitoring; BAM) yazılım ürünüdür. Kişiselleştirilmiş gösterge panoları, işinizin yürürlükteki durumunu çeşitli görsel biçimlerde görüntüler ve belirli iş durumları algılandığında sizi uyarır. Gösterge panolarını kullanarak, iş süreci eşgörünümleri üzerinde tek tek işlem yapabilir, zaman içinde alınan sonuçları toplayarak eğilimleri gösteren ve öngörüler sunan anahtar başarım göstergelerini (ABG'ler) görebilir ve yerleşik IBM Cognos Business Intelligence teknolojisine dayalı kapsamlı raporlar alabilirsiniz. Gösterge panolarını besleyen veriler ve olaylar, IBM Business Process Manager, WebSphere Decision Server ve WebSphere Message Broker adlı ürünler de içinde olmak üzere (ancak bunlarla sınırlı olmaksızın) geniş bir kaynak yelpazesinden toplanabilir. Bunların yanı sıra, bağdaştırıcıları kullanarak ek kaynaklardan da olay toplayabilirsiniz.

# **1 Adım 1: Yazılıma ve belgelere erişilmesi**

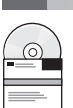

Ürününüzü Passport Advantage® sayfasından yükleyecekseniz, şu yükleme belgesindeki yönergeleri izleyin: [http://www.ibm.com/support/docview.wss?uid=swg24029305.](http://www.ibm.com/support/docview.wss?uid=swg24029305)

 $\Box$  Bu ürün paketi, bu kılavuzun desteklenen tüm dillerdeki sürümlerini içeren Quick Start DVD'sinden ve Business Monitor ile Business Monitor development toolkit ürünlerinden oluşur. Business Monitor development toolkit ürününü sınama ve geliştirme amacıyla kullanın; Business Monitor ürününü ise üretim sisteminiz için kullanın.

- **Ürün:** Business Monitor ve Business Monitor development toolkit ürünlerine ürün DVD'lerinden erişebilir ya da bunları Passport Advantage Web sitesinden yükleyebilirsiniz.
- **Belgeler:** Kuruluş yönergeleri de içinde olmak üzere tüm belgeleri, şu adresle erişebileceğiniz IBM Business Process Management 7.5 Information Center olanağında bulabilirsiniz: [http://publib.boulder.ibm.com/infocenter/](http://publib.boulder.ibm.com/infocenter/dmndhelp/v7r5mx/index.jsp) [dmndhelp/v7r5mx/index.jsp.](http://publib.boulder.ibm.com/infocenter/dmndhelp/v7r5mx/index.jsp)

Sınırlamalar ve geçici çözümler için destek web sitesindeki teknik notlara bakın: [http://www.ibm.com/support/](http://www.ibm.com/support/search.wss?q=mon75relnotes) [search.wss?q=mon75relnotes.](http://www.ibm.com/support/search.wss?q=mon75relnotes)

Business Monitor ile verilen DVD'lerle ve aşağı yüklenir görüntülerle ilgili ayrıntılar için aşağıdaki bilgileri gözden geçirin. Business Monitor yazılım DVD'leri işletim sistemi temelinde düzenlenmiştir. Her Business Monitor DVD'si aşağıdaki ürünleri içerir:

- v IBM Business Monitor, sürüm 7.5
- v IBM WebSphere Application Server Network Deployment, sürüm 7.0.0.17
- IBM Cognos Business Intelligence 10.1.0.1
- v IBM DB2 Express Edition, sürüm 9.7 (yalnızca Windows ve Linux Intel)

Ayrıca, aşağıdaki yazılım ürünleri de yazılım paketine eklenmiştir; ancak, bu ürünler her işletim sistemine özgü DVD'de yoktur:

- IBM DB2 Enterprise Server Edition, sürüm 9.7
- IBM Integration Designer, sürüm 7.5
- v Rational Application Developer, sürüm 8.0.2

#### **2 Adım 2: Donanım ve yazılım yapılanışınızın değerlendirilmesi**

Business Monitor ile ilgili sistem gereksinmeleri için şu adrese gidin: [http://www.ibm.com/software/integration/business](http://www.ibm.com/software/integration/business-monitor/requirements/)[monitor/requirements/.](http://www.ibm.com/software/integration/business-monitor/requirements/)

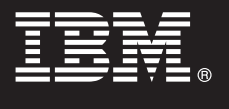

#### **3 Adım 3: Business Monitor ve Business Monitor development toolkit ürünlerinin kurulması**

Business Monitor development toolkit ve Business Monitor ürünlerinizi geliştirme ve üretim makinelerinize ayrı olarak kurun. Business Monitor development toolkit'i, Business Monitor'u ya da her ikisini kurabilirsiniz.

Business Monitor'u kurmak için:

- 1. Her Business Monitor DVD'si için, işletim sisteminize ilişkin DVD'yi DVD sürücünüze takın ve dosyaları yerel sabit sürücünüze kopyalayın. Tüm dosyalar aynı yere kopyalanmalıdır. Dosyaları, işletim sisteminize ilişkin aşağı yüklenir görüntüden de açabilirsiniz.
- 2. Business Monitor kuruluş programını başlatın:
	- v Windows'ta, kök dizinden launchpad.exe dosyasını çalıştırın.
	- v AIX, HP-UX, Linux ve Solaris'te kök dizinden launchpad.sh dosyasını çalıştırın.
- 3. Başlatma panolarındaki bilgileri gözden geçirin.
- 4. Business Monitor olanağının kurulmasına ilişkin yönergeleri izleyin.

Business Monitor development toolkit'i kurmak için:

- 1. Her Business Monitor development toolkit ve test environment DVD'si için, işletim sisteminize ilişkin DVD'yi DVD sürücünüze takın ve dosyaları yerel sabit sürücünüze kopyalayın. Tüm dosyalar aynı yere kopyalanmalıdır. Dosyaları, işletim sisteminize ilişkin aşağı yüklenir görüntüden de açabilirsiniz.
- 2. Business Monitor development toolkit kuruluş programını başlatın: v Windows'ta, kök dizinden launchpad.exe dosyasını çalıştırın.
- 3. Başlatma panolarındaki bilgileri gözden geçirin.
- 4. Business Monitor development toolkit olanağının kurulmasına ilişkin yönergeleri izleyin.

**Dikkat:** Business Monitor development toolkit ve Business Monitor ile ilgili ayrıntılı kuruluş bilgilerini Information Center olanağında bulabilirsiniz. Kuruluş sırasında, Information Center olanağına başlatma panosundan erişebilirsiniz.

## **4 Adım 4: Ek bilgi**

- **?** Aşağıdaki Web siteleri önemli bilgilere erişmenizi sağlar: v Ürün bilgileri:<http://www.ibm.com/software/integration/business-monitor/>
	- v Destek bilgileri:<http://www.ibm.com/software/integration/wbimonitor/support/>
	- v Çevrimiçi Information Center:<http://publib.boulder.ibm.com/infocenter/dmndhelp/v7r5mx/index.jsp>

IBM Business Monitor Lisanslı Malzeme - IBM Firmasının Malıdır. © Copyright IBM Corp. 2003, 2011. Her Hakkı Saklıdır. ABD Hükümeti Kullanıcılarına İlişkin Hak Kısıtlaması - Kullanılması, çoğaltılması ya da açıklanması, IBM Corp. ile ile yapılan GSA ADP Schedule Contract adlı sözleşmenin kayıt ve koşullarıyla sınırlıdır. IBM, Passport Advantage, Rational ve WebSphere, International Business Machines firmasının<br>ABD'de ve/ya da hizmet adları, başka şirketlerin ticari markaları ya da hizmet markaları olabilir.

Parça numarası: CF319ML

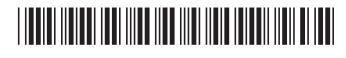